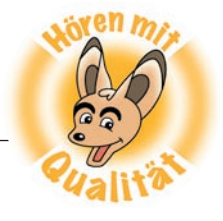

## **Aufnehmen mit Audacity**

Mit dem Audacity-Programm kannst du den Ton auch direkt am Computer aufnehmen, ihn anschließend direkt anhören – und weiter bearbeiten. Wie das geht, zeigen wir hier:

## **Aufnehmen:**

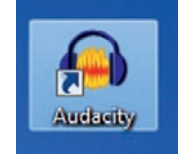

Öffne dieses Symbol mit einem Doppelklick:

Wenn das Mikrofon richtig angeschlossen ist und der Computer es erkennt, kannst du mit Audacity direkt aufnehmen. Aufnehmen und Abspielen funktioniert dann wie bei einem CD- oder MP3-Player:

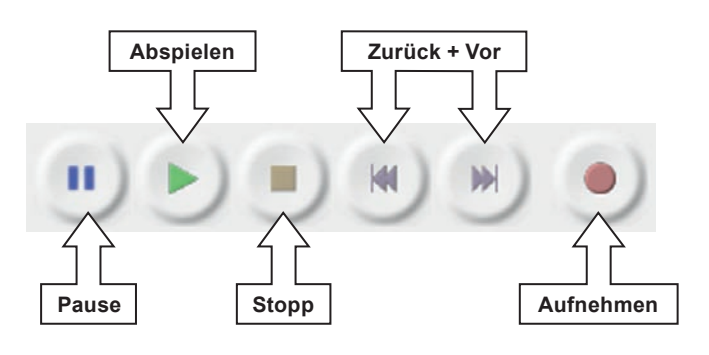

Die Aufnahme sieht dann etwa so aus:

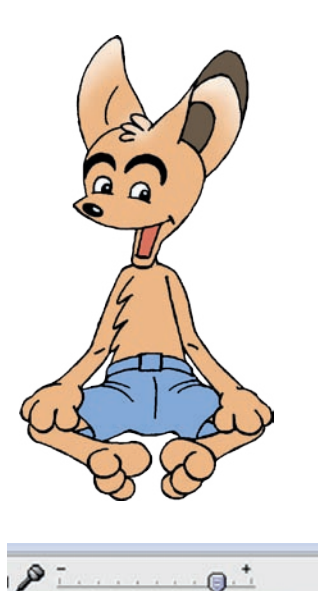

Aufnahmelautstärke: 0.8

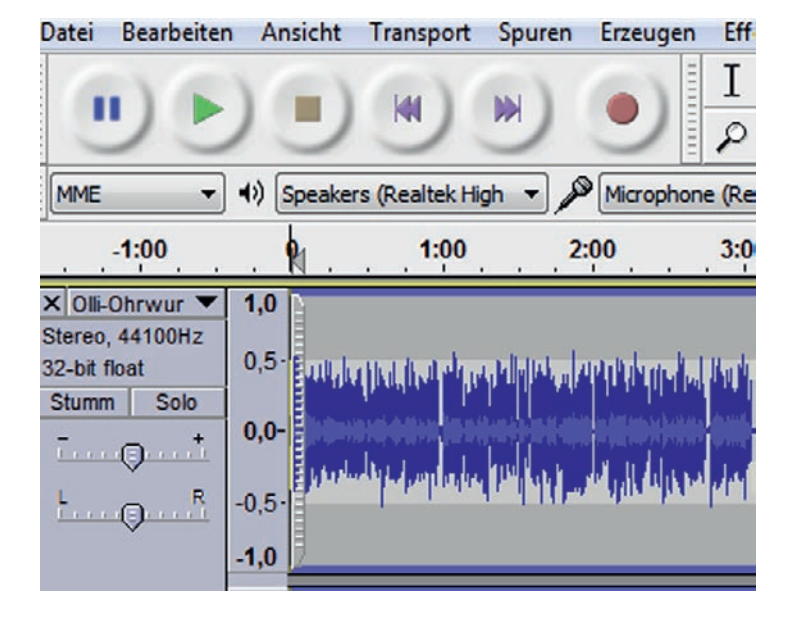

Wenn die blauen Wellen zu klein sind und die Aufnahme zu leise geworden ist, musst du näher an das Mikrofon ran oder die Aufnahmelautstärke höher einstellen.

Wenn die blauen Wellen zu groß sind und über den oberen und unteren Rand der angezeigten Spur reichen, ist die Aufnahme übersteuert. Dann stell die Aufnahmelautstärke leiser und geh nicht zu nah an das Mikrofon ran.

Du kannst die Lautstärke aber auch später noch ändern. **Vergiss nicht zu speichern!**

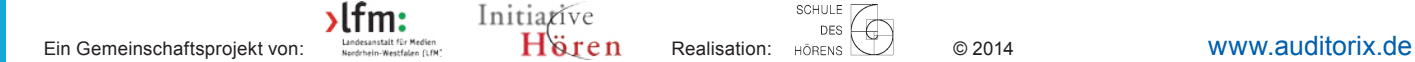

58

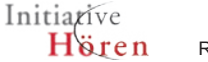

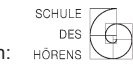